# Інструкція з використання Hub

Оновлено 6 Жовтня, 2023

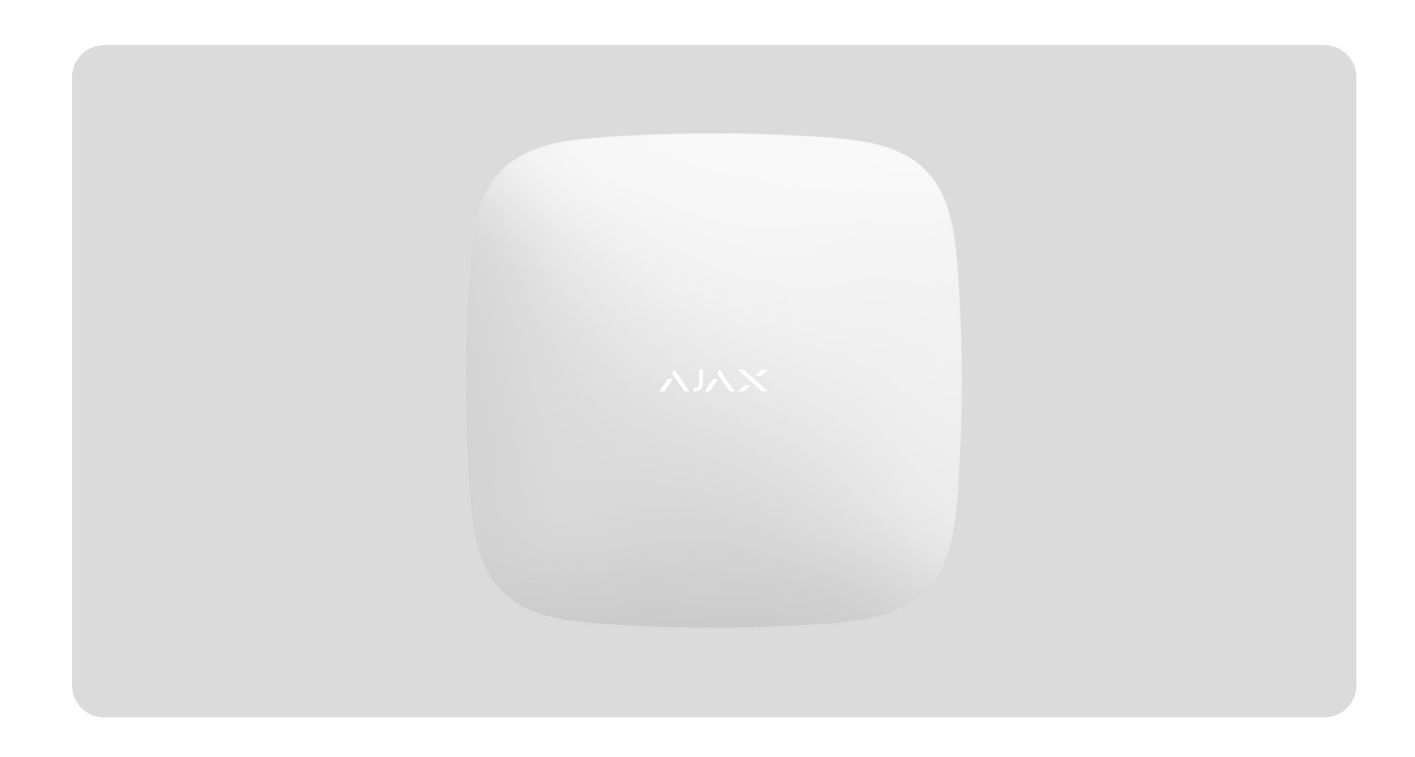

**Hub** — центральний пристрій у системі безпеки Ajax, який координує роботу всіх під'єднаних пристроїв і взаємодіє з користувачем та охоронною компанією. Пристрій розроблено для використання всередині приміщень.

Hub потребує доступу до інтернету для під'єднання до хмарного сервера Ajax Cloud — для налаштування, управління з будь-якої точки світу, передавання повідомлень про події та оновлення програмного забезпечення. Особисті дані та детальні лоґи про роботу системи зберігаються під багаторівневим захистом, обмін інформацією з хабом відбувається цілодобово через зашифрований канал.

Для зв'язку з Ajax Cloud система використовує дротове з'єднання Ethernet та GSM-мережу мобільного оператора.

> За можливості використовуйте обидва канали інтернет-з'єднання. Це забезпечить надійніший зв'язок хаба з Ajax Cloud і застрахує від перебоїв у роботі одного з операторів зв'язку.

КеруватиHub можна через застосунок для смартфонів на iOS та Android. Мобільні застосунки дозволяють оперативно реагувати на повідомлення системи безпеки.

Перейдіть за посиланням, щоб завантажити застосунок:

#### [Android](https://play.google.com/store/apps/details?id=com.ajaxsystems&hl=uk)

#### [iOS](https://apps.apple.com/ua/app/ajax-security-system/id1063166247?l=uk)

В Hub можна налаштувати, про які події та яким чином надходитимуть повідомлення користувачеві. Вибирайте, що вам зручніше: pushнотифікації, SMS-повідомлення, телефонні дзвінки. Якщо система Ajax передана на обслуговування охоронній компанії, то сигнал тривоги надсилатиметься безпосередньо їй, оминаючи сервер.

#### [Купити інтелектуальну централь системи безпеки Hub](https://ajax.systems/ua/products/hub/)

До хаба під'єднуються до 100 пристроїв Ajax. Для зв'язку між пристроями використовується захищений протокол Jeweller з радіусом дії до 2 км за відсутності перешкод.

#### [Перелік пристроїв Jeweller](https://ajax.systems/ua/products/jeweller/)

Щоб автоматизувати систему безпеки й скоротити кількість рутинних дій, використовуйте сценарії. Налаштуйте розклад охорони, запрограмуйте дії пристроїв автоматизації ([Relay](https://ajax.systems/ua/products/relay/), WallSwitch або Socket) у відповідь на тривогу,натискання Button або за розкладом. Створити сценарій можна дистанційно в застосунку Ajax.

[Як створити й налаштувати сценарій у системі безпеки Ajax](https://support.ajax.systems/uk/manuals/scenarios/)

### Роз'єми та індикація

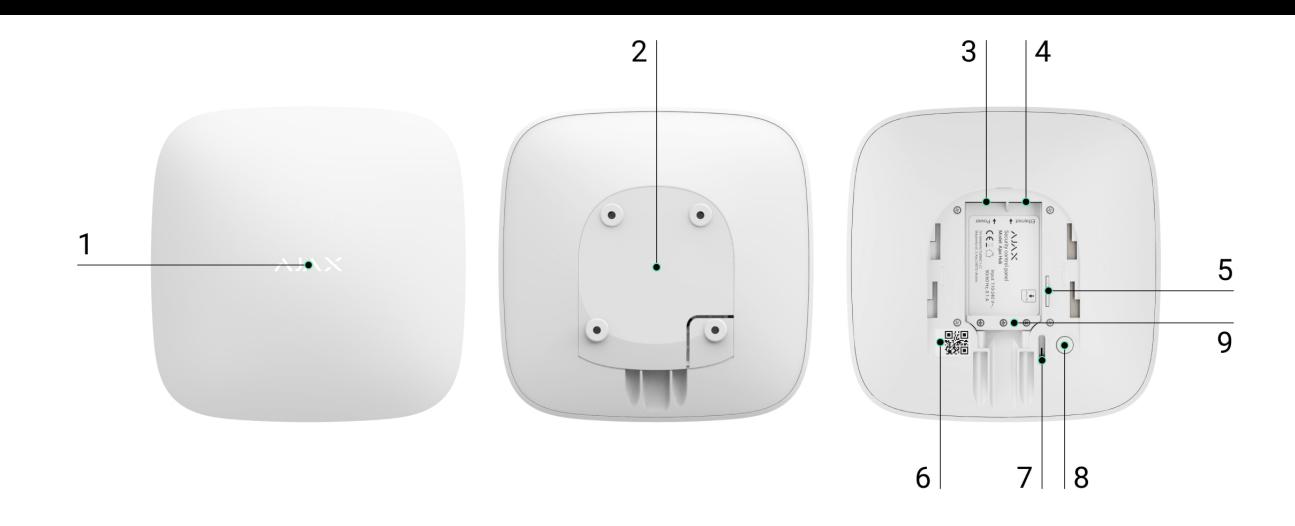

- **1.** Логотип зі світловим індикатором
- **2.** Кріпильна панель SmartBracket. Перфорована частина необхідна для спрацьовування тампера при спробі відірвати хаб від поверхні. Не виламуйте її.
- **3.** Роз'єм підключення кабелю живлення
- **4.** Роз'єм підключення кабелю Ethernet
- **5.** Слот для встановлення карти стільникового оператора (формату Micro-SIM)
- **6.** QR код
- **7.** Кнопка тампера
- **8.** Кнопка увімкнення / вимкнення
- **9.** Фіксатор кабелю

#### Світлодіодна індикація

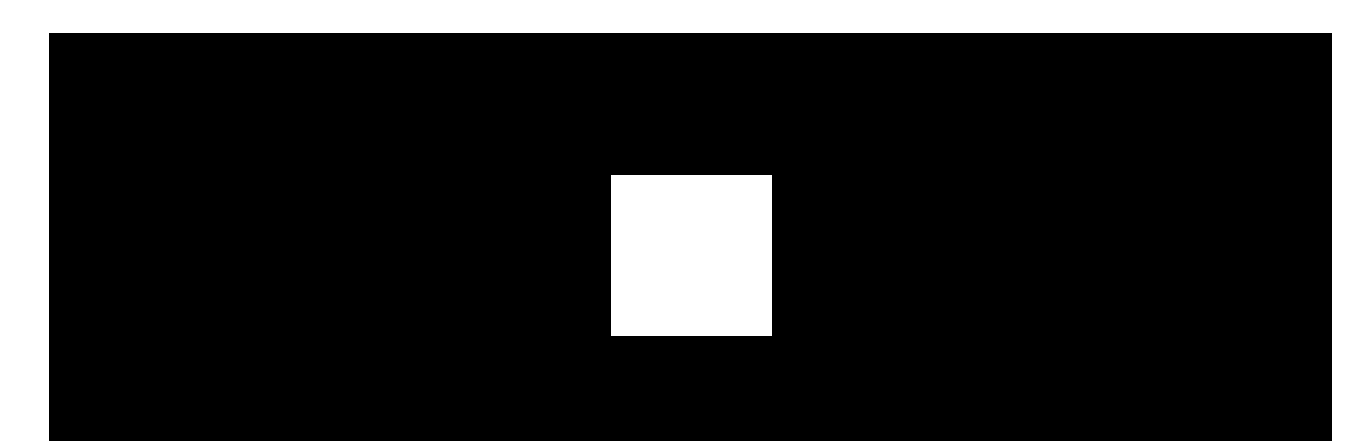

Світлодіод хаба має перелік індикацій, які відображають стан системи або події, які в ній відбуваються. Логотип Ajax на лицьовій стороні хаба може світитися червоним, білим, фіолетовим, жовтим, синім або зеленим кольором, залежно від стану. Коли в системі нічого не відбувається (немає тривоги, несправності, відкриття кришки корпусу тощо), світлодіод відображає два стани хаба:

- Під охороною/частково під охороною/увімкнено **Нічний режим** світлодіод світиться білим кольором.
- Знято з охорони світлодіод світиться зеленим кольором.

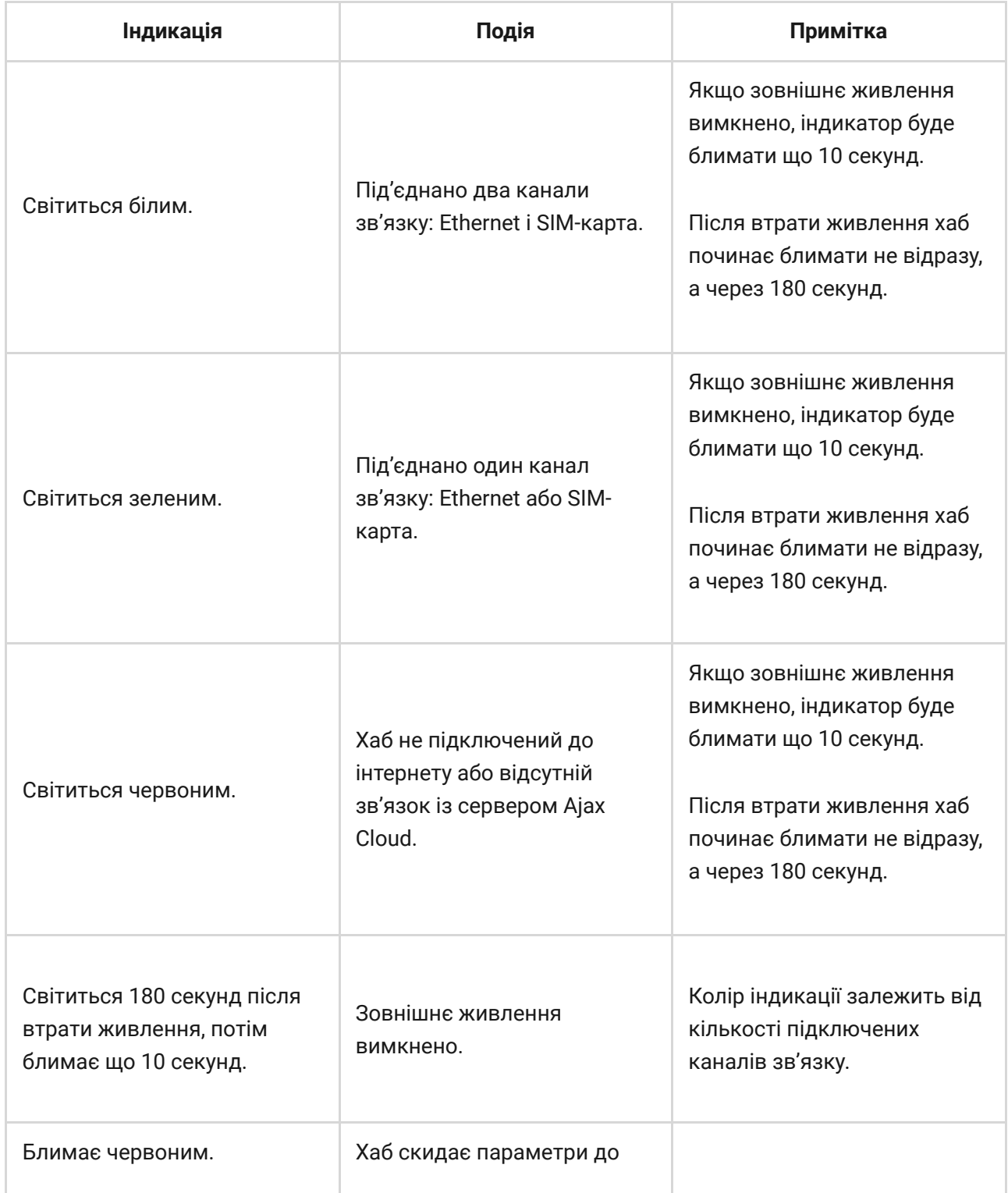

Якщо ваш хаб показує іншу індикацію, зверніться до співробітників нашої [служби технічної підтримки](mailto:support@ajax.systems). Вони вам допоможуть.

## Доступ до індикації

#### **Можливість побачити індикацію є у користувачів хаба після:**

- Встановлення/зняття системи з охорони за допомогою клавіатури Ajax.
- Введення правильного ідентифікатора користувача/персонального коду на клавіатурі та виконання дії, яка вже була виконана (наприклад, система знята з охорони та натиснута кнопка зняття з охорони на клавіатурі).
- Натискання кнопки на SpaceControl для встановлення/зняття з охорони чи ввімкнення **Нічного режиму**.
- Встановлення/зняття системи з охорони через застосунки Ajax.

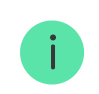

Всі користувачі можуть бачити індикацію **Зміни стану хаба**.

### Індикація тривог та несправностей

Функція вмикається в налаштуваннях хаба в PRO застосунку (Хаб — Налаштування — Сервісні — LED-індикація).

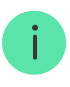

Індикація доступна для хабів з версією прошивки від OS Malevich 2.14 та в застосунках таких версій і вище:

- Ajax PRO: Tool for Engineers 2.22.2 для iOS
- Ajax PRO: Tool for Engineers 2.25.2 для Android
- Ajax PRO Desktop 3.5.2 для macOS

Ajax PRO Desktop 3.5.2 для Windows

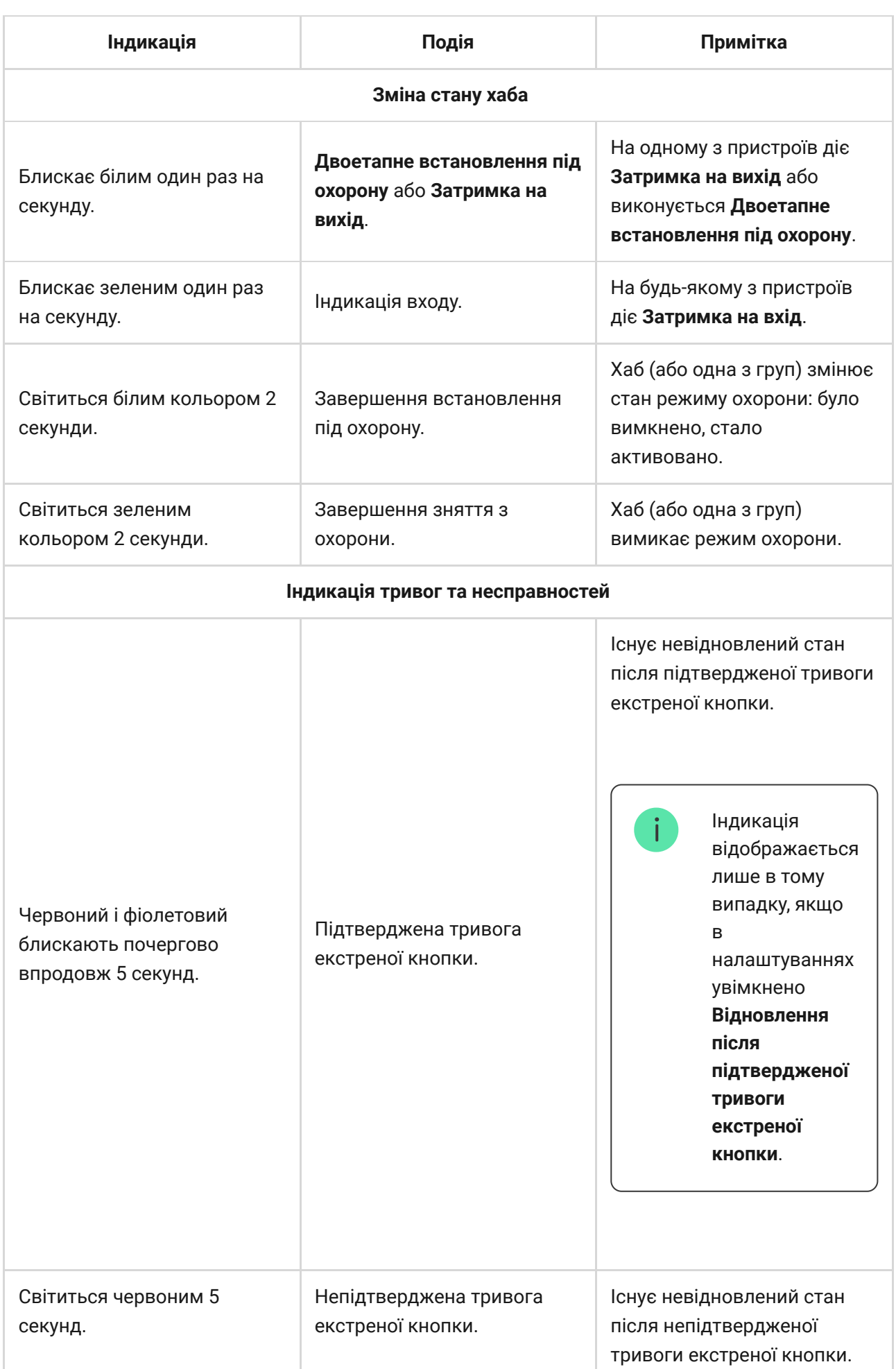

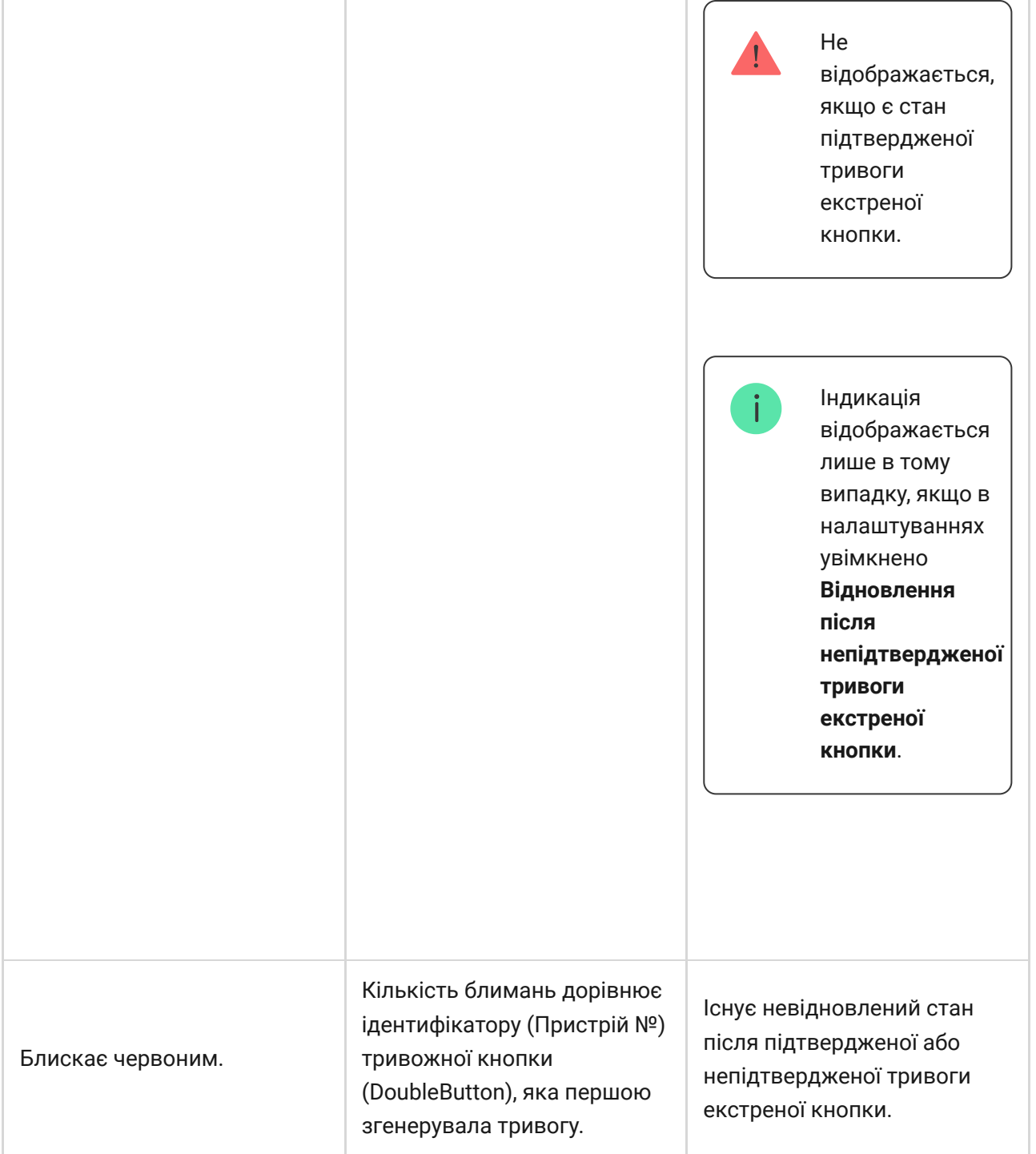

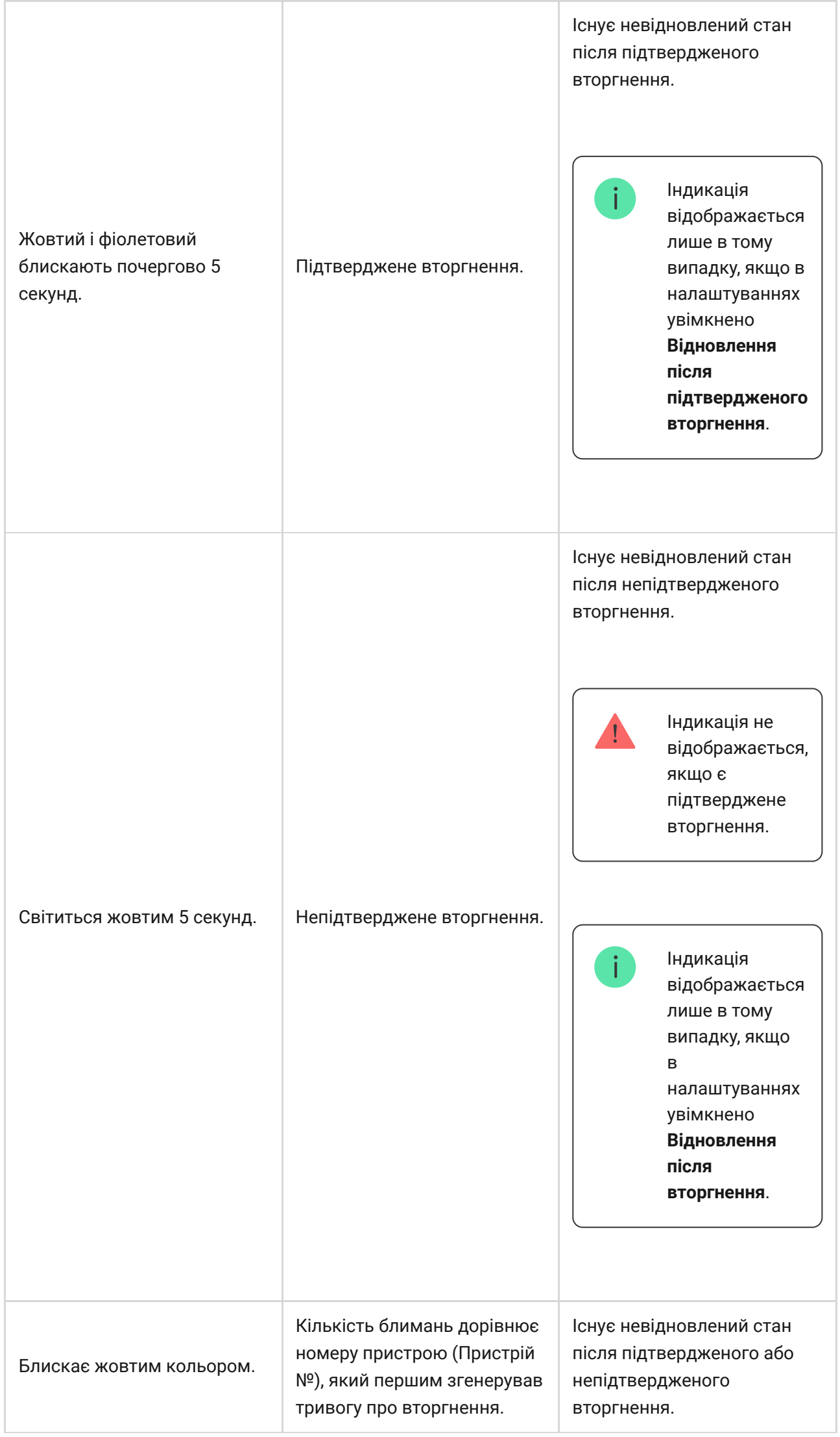

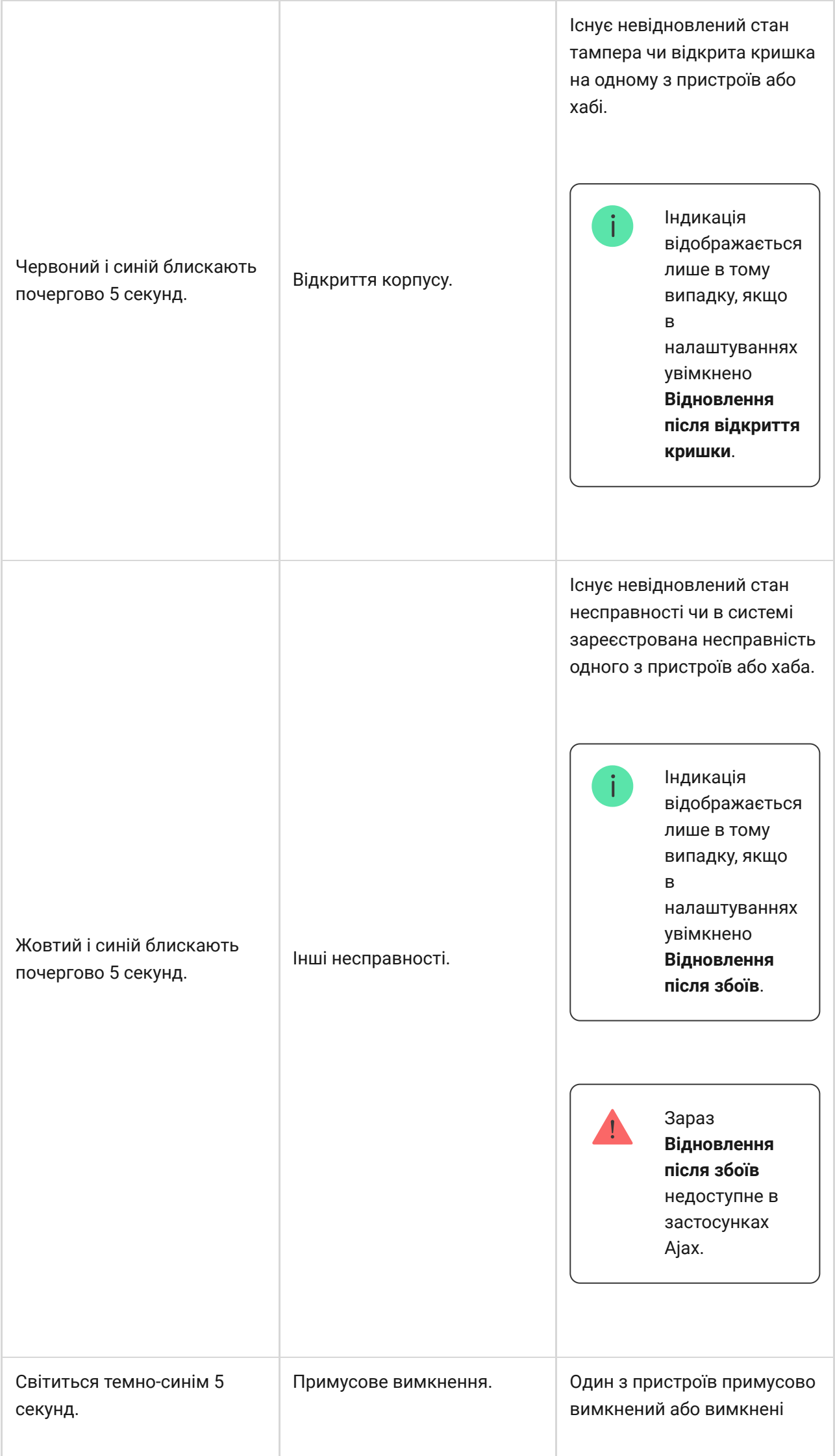

Г

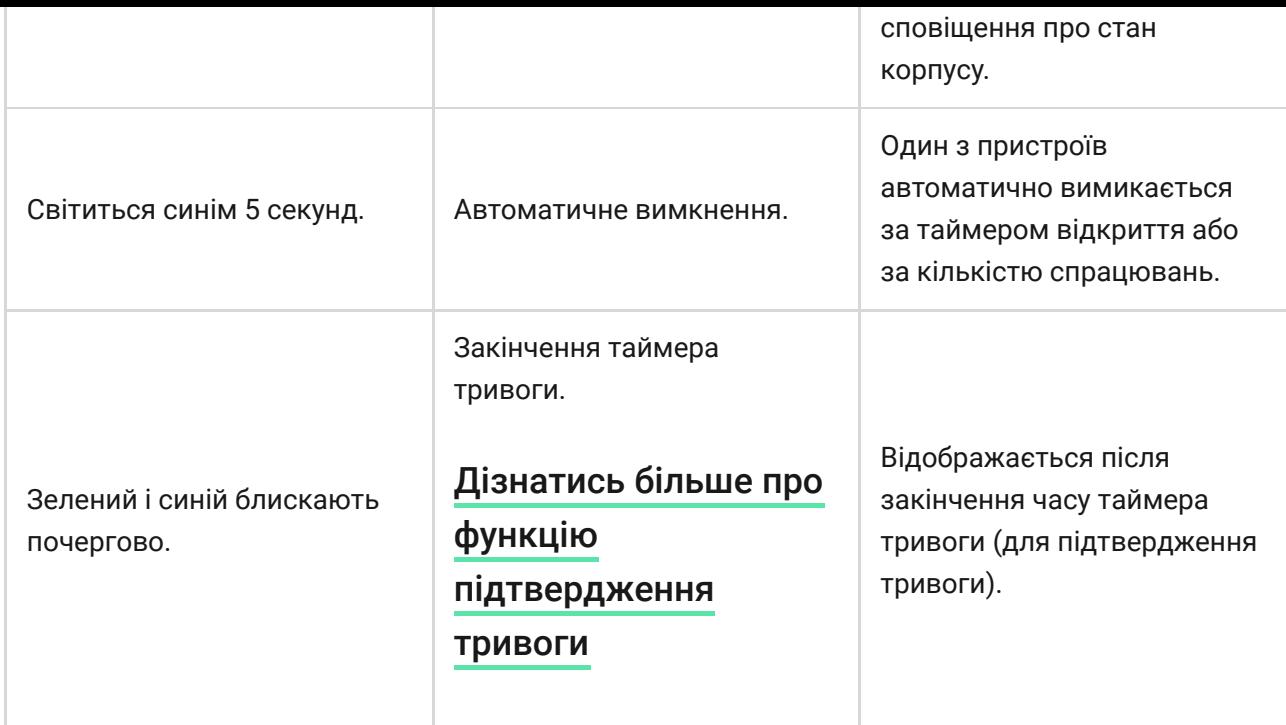

## Індикація тривоги

Якщо систему знято з охорони та присутня будь-яка з індикацій, що наведені у таблиці — світлодіод блискатиме жовтим кольором один раз на секунду.

> При наявності в системі декількох станів, індикації відображаються по черзі в тій самій послідовності, що наведена в таблиці.

## Під'єднання до мережі

**1.** Відкрийте кришку хаба, із зусиллям змістивши її вниз.

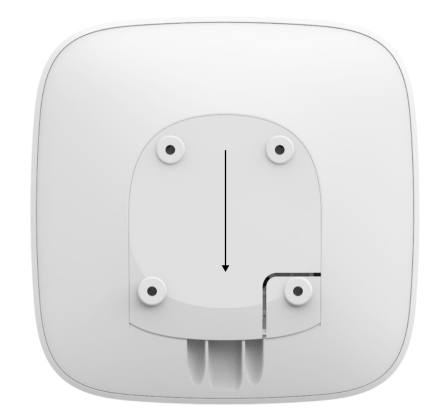

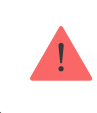

**2.** Під'єднайте кабелі живлення та Ethernet у відповідні роз'єми.

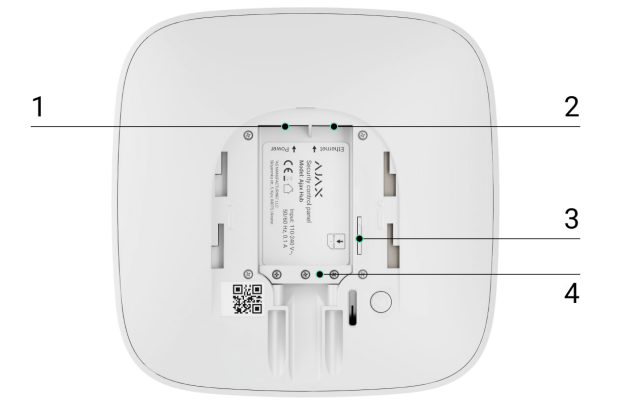

- 1 Роз'єм живлення
- 2 Роз'єм Ethernet
- 3 Роз'єм для сім-карти
- 4 Фіксатор кабелю
- **3.** Натисніть і тримайте кнопку ввімкнення протягом 2 секунд, поки засвітиться логотип. Для визначення доступних каналів зв'язку хабу потрібно приблизно 2 хвилини.

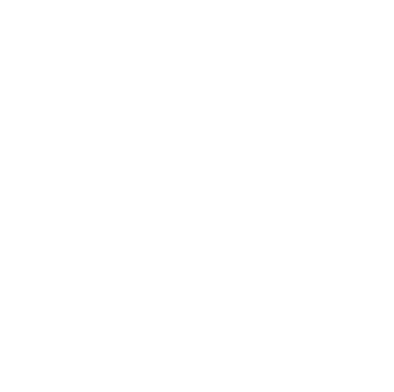

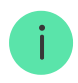

Зелений або білий колір логотипа повідомляє, що хаб під'єднався до сервера.

Якщо під'єднання через Ethernet не відбулося автоматично, в налаштуваннях роутера відключіть проксі, фільтрацію за МАС-адресами й активуйте DHCP — хаб отримає IP-адресу. Під час наступного налаштування хаба у мобільному застосунку ви зможете вказати статичну IP-адресу.

Для під'єднання через GSM-мережу необхідна картка мобільного оператора формату micro-SIM з вимкненим запитом PIN-коду (вимкнути запит PIN-коду можна через мобільний телефон) і достатньою сумою на рахунку для оплати послуг GPRS, SMS та здійснення дзвінків.

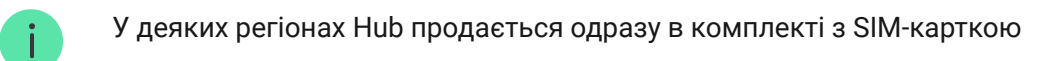

Якщо хаб не під'єднується до Ajax Cloud через GSM-мережу, використовуйте Ethernet для налаштування параметрів мережі у мобільному застосунку. Щоб коректно прописати точку доступу, ім'я користувача та пароль, зверніться в службу підтримки оператора.

## Обліковий запис Ajax

Налаштування системи безпеки Ajax здійснюється через застосунок, до якого підключається обліковий запис адміністратора. Обліковий запис з інформацією про додані хаби міститься на хмарному сервері Ajax Cloud у зашифрованому вигляді.

Параметри користувачів системи безпеки Ajax і під'єднаних пристроїв зберігаються локально на хабі та невідривно з ним пов'язані. Зміна адміністратора Hub не приводить до скасування налаштувань під'єднаних до нього пристроїв.

> Номер телефону можна використовувати для створення тільки одного облікового запису Ajax

Створіть обліковий запис у системі Ajax через мобільний застосунок, дотримуючись покрокової інструкції. У процесі вам буде потрібно

підтвердити e-mail-адресу та номер мобільного телефону.

Ваш обліковий запис може сполучати ролі — адміністратор одного хаба, користувач іншого.

## Додавання хаба у застосунок Ajax

Обов'язково надайте застосунку доступ до всіх системних функцій (зокрема, відображати повідомлення). Це неодмінна умова управління системою безпеки Ajax зі смартфона.

- **1.** Увійдіть в обліковий запис.
- **2.** Відкрийте меню **«Додати хаб»** і виберіть зручний для вас спосіб вручну або з покроковим керівництвом.
- **3.** На етапі реєстрації пропишіть ім'я хаба та відскануйте розміщений під кришкою QR-код (або введіть ключ реєстрації вручну).

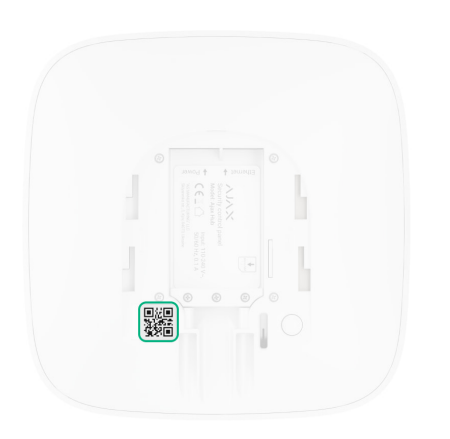

**4.** Дочекайтеся реєстрації хаба та появи нового пристрою на робочому столі у застосунку.

Якщо на хабі вже є користувачі, додати ваш обліковий запис на нього може адміністратор хаба, PRO з правами на налаштування системи або монтажна компанія вибраного хабу. Ви отримаєте сповіщення про те, що хаб підключений до іншого облікового запису.

Щоб дізнатись кому належать права адміністратора на хабі, зверніться, будь ласка, до нашої служби підтримки[.](https://ajax.systems/ua/support-request/)

[Види облікових записів та їхні права](https://support.ajax.systems/uk/accounts-and-permissions/)

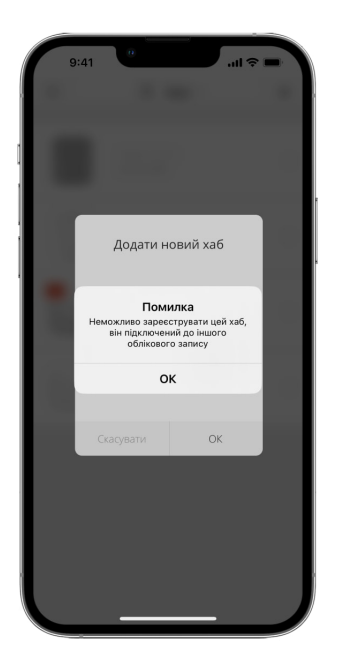

### Монтаж хаба

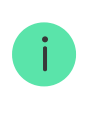

Перш ніж монтувати хаб, переконайтеся, що вибрали оптимальне місце розташування: GSM-картка показує сталий прийом, на всіх пристроях здійснено тест радіозв'язку, хаб прихований від сторонніх очей.

Пристрій призначений тільки для встановлення всередині приміщень.

Хаб слід надійно закріпити на поверхні (вертикальній чи горизонтальній). Ми конче не рекомендуємо використовувати двосторонній скотч — він не гарантує надійного кріплення та уможливлює легкий демонтаж пристрою.

#### **Не розміщуйте хаб:**

- за межами приміщення (на вулиці);
- поблизу або всередині металевих предметів, які спричиняють згасання й екранування сигналу;
- у місцях зі слабким GSM-сигналом;
- поблизу джерел радіоперешкод: менш як 1 метр від роутера і силових кабелів;

у приміщеннях з температурою та вологістю, що виходять за межі припустимих.

#### **Встановлення хаба:**

- **1.** Закріпіть кришку хаба на поверхні комплектними шурупами. У разі використання інших засобів кріплення переконайтеся, що вони не пошкоджують і не деформують кришку хаба.
- **2.** Закріпіть кабелі живлення та Ethernet комплектними фіксатором кабелю та шурупами. Використовуйте кабелі діаметром не більше комплектних. Фіксатор має щільно прилягати до кабелів, щоб кришка хабу легко закривалась.

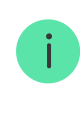

Фіксатор кабелю допомагає уникнути саботажу — кабелі живлення та Ethernet навмисно не висмикнуть.

**3.** Надіньте хаб на кришку та зафіксуйте комплектними шурупами.

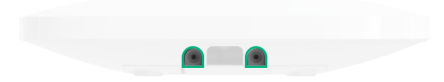

Не перевертайте хаб при вертикальній фіксації (наприклад, на стіні). При правильній фіксації логотип Ajax читається горизонтально.

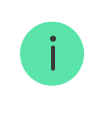

Фіксація кришки хаба шурупами виключає випадкове зміщення хаба та мінімізує ризик імпульсивної крадіжки пристрою.

Якщо хаб закріплений надійно, в разі відриву корпусу від поверхні спрацює тампер, про що система відправить повідомлення.

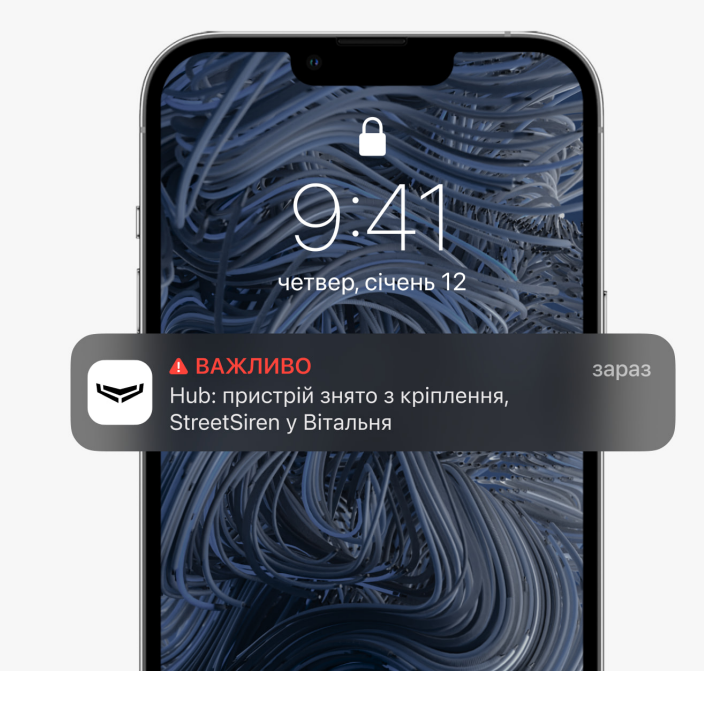

## Кімнати у застосунку Ajax

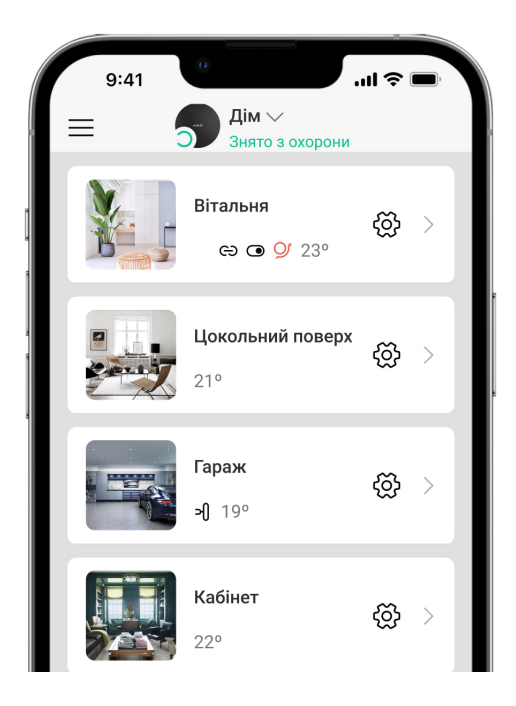

Кімнати гуртують під'єднані пристрої. Можна створити до 50 кімнат, кожен пристрій повинен міститися тільки в одній кімнаті.

Без створення кімнат ви не зможете додавати пристрої в систему безпеки.

#### Створення та налаштування кімнати

Кімната створюється в мобільному застосунку через розділ меню «**Додати кімнату»**.

Назвіть кімнату та за бажанням прикріпіть (або зніміть) фотографію — так буде простіше знаходити потрібну кімнату в переліку.

Натиснувши на шестірню  $\widetilde{\otimes}$ , перейдіть у меню налаштування кімнати.

Для видалення кімнати перемістіть усі пристрої, які в ній зберігаються, в інші кімнати через меню налаштування пристроїв. У разі видалення кімнати видаляються всі її налаштування.

## Під'єднання пристроїв

**Хабне підтримує модулі інтеграції** uartBridge **та** ocBridge Plus[.](https://ajax.systems/ua/products/ocbridgeplus/)

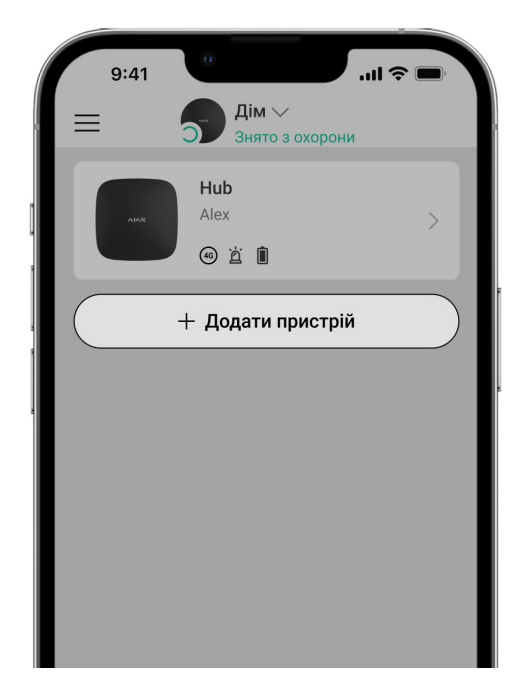

При першій реєстрації хаба в мобільному застосунку вам буде запропоновано додати пристрої, які охоронятимуть приміщення. Але ви можете відмовитися і повернутися до цього кроку пізніше.

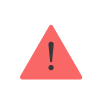

- **1.** У мобільному застосунку відкрийте кімнату та виберіть опцію «**Додати пристрій**».
- **2.** Назвіть пристрій довільним іменем, зіскануйте **QR-код** (або впишіть вручну ідентифікатор), виберіть кімнату розташування та переходьте до наступного етапу.
- **3.** Коли застосунок почне пошук і запустить зворотний відлік, увімкніть пристрій — він один раз мигне світлодіодом. Щоб відбулося виявлення та з'єднання, пристрій повинен перебувати в зоні дії бездротової мережі хаба (на одному об'єкті, що охороняється).

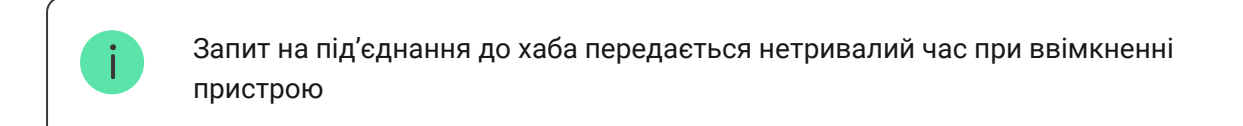

Якщо під'єднатися до Hub не вдалося з першого разу, вимкніть пристрій на 5 секунд і повторіть спробу.

До Ajax Hub можна підключити до 10 камер або відеореєстраторів з підтримкою RTSP-протоколу.

[Як налаштувати і підключити IP-камеру до системи безпеки Ajax](https://ajax.systems/ua/how-to-connect-camera-to-ajax/)

## Іконки хаба

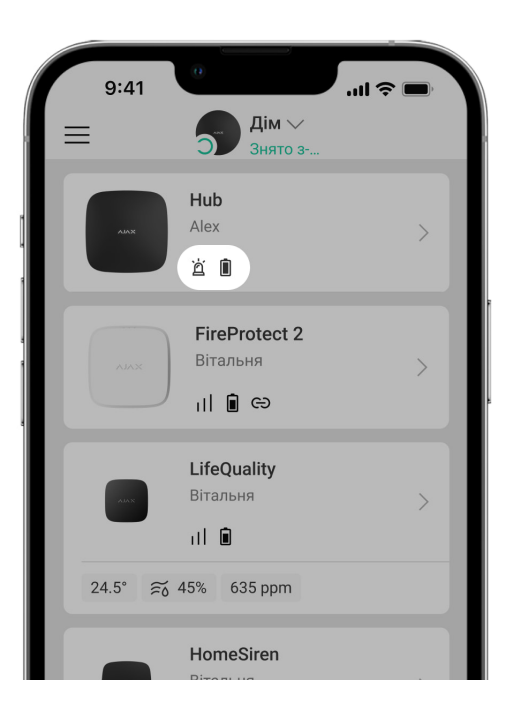

Іконки зображують деякі стани хабу. Побачити їх можна в застосунку Ajax, у меню **Пристрої** .

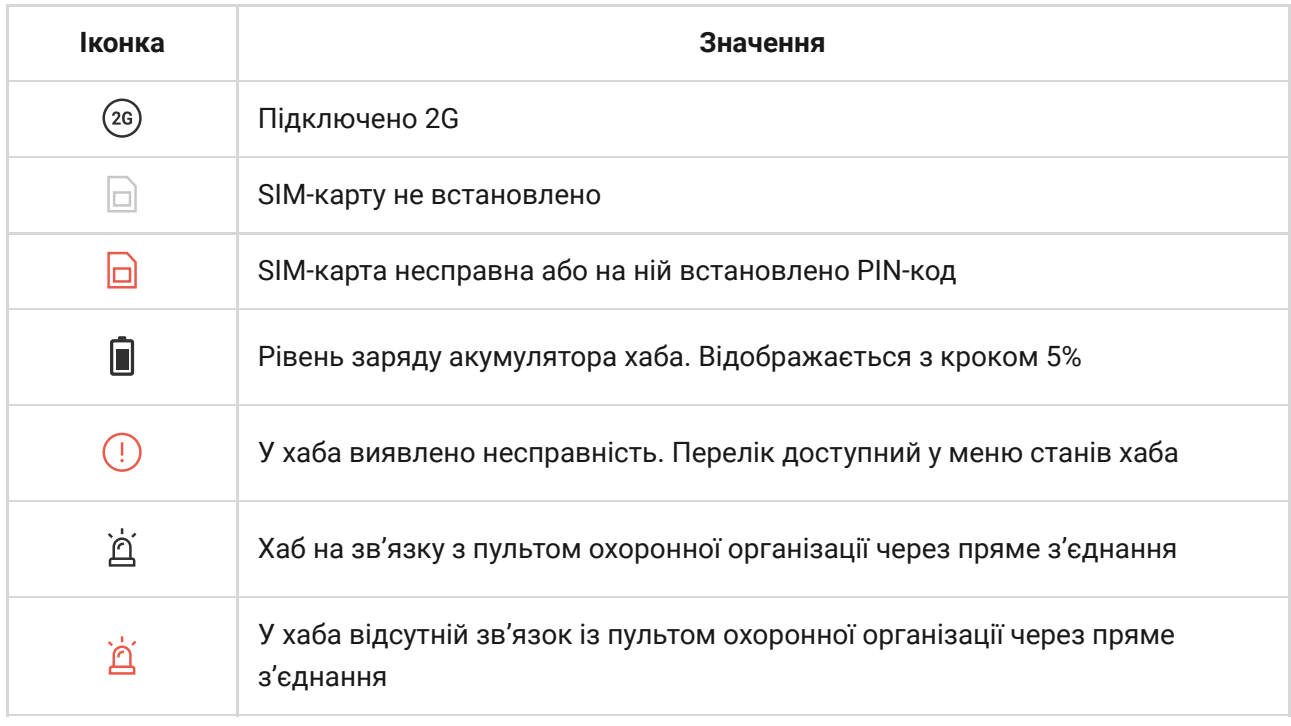

## Стани хаба

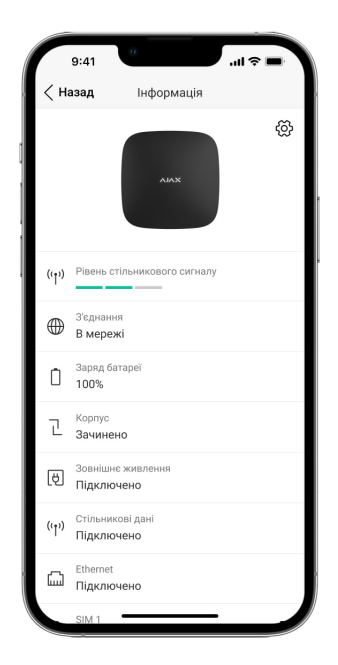

Стани можна дізнатися у [застосунку Ajax](https://ajax.systems/ua/software/):

- **1.** Перейдіть до вкладки **Пристрої** .
- **2.** Виберіть Hub у списку.

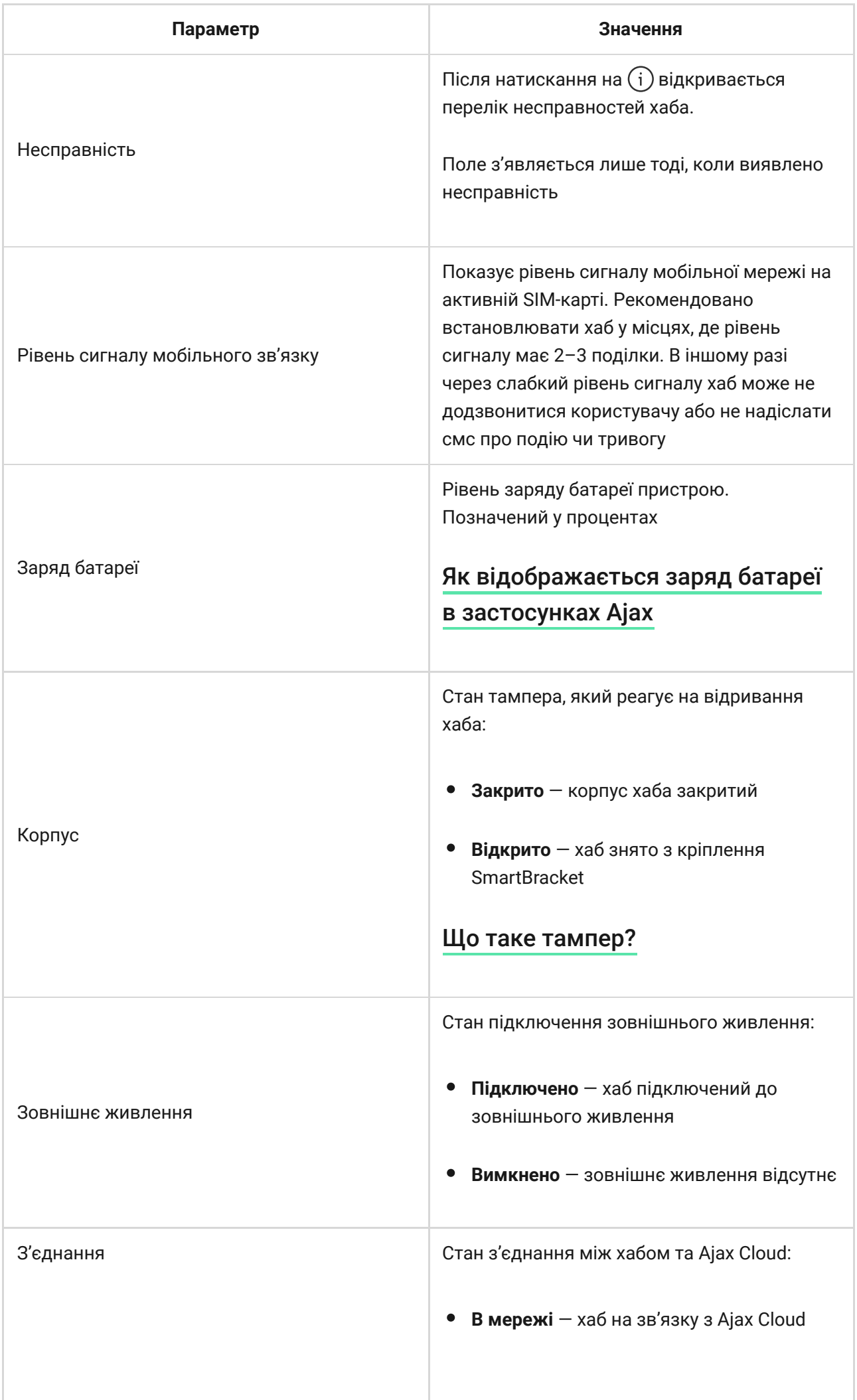

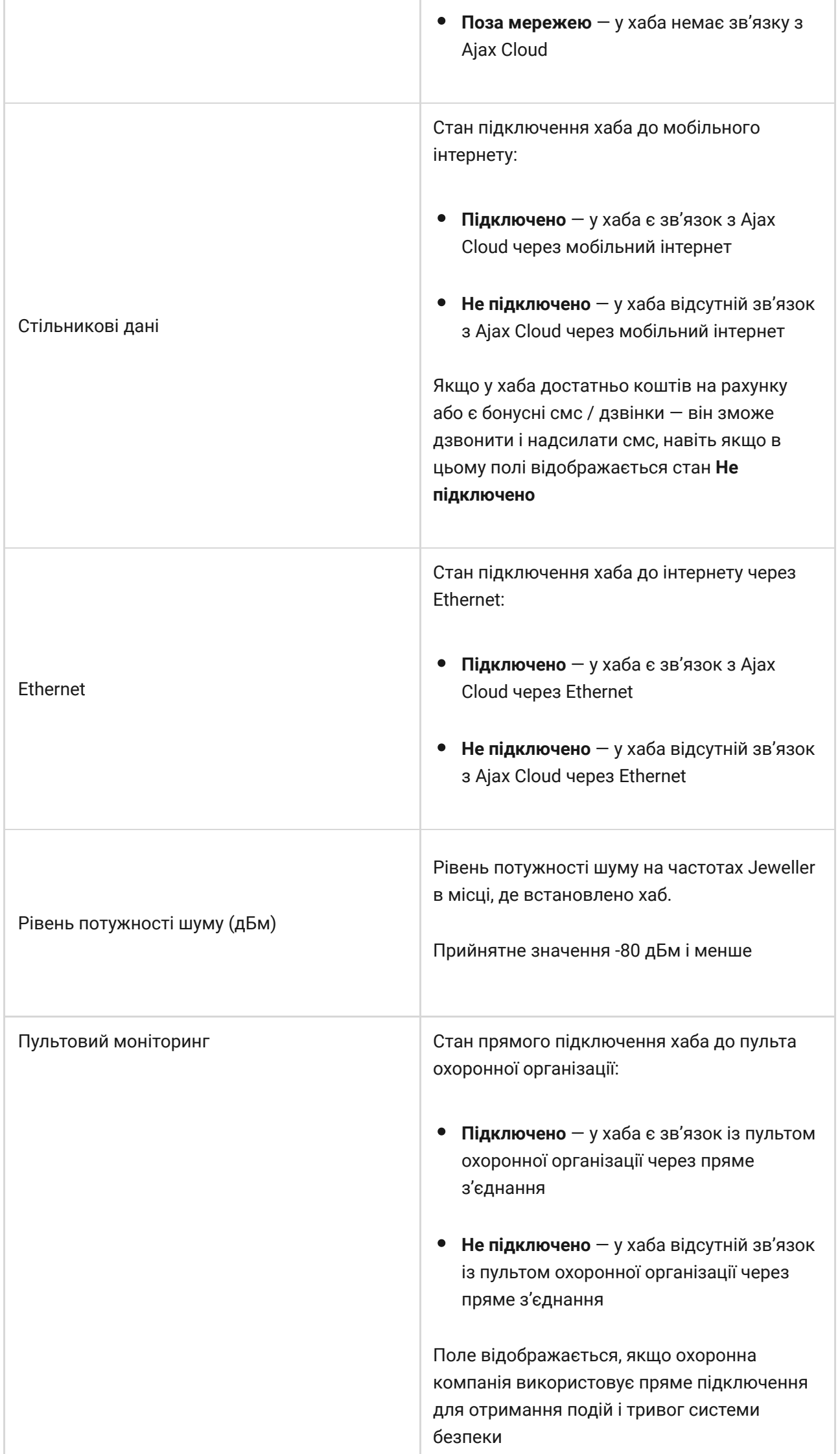

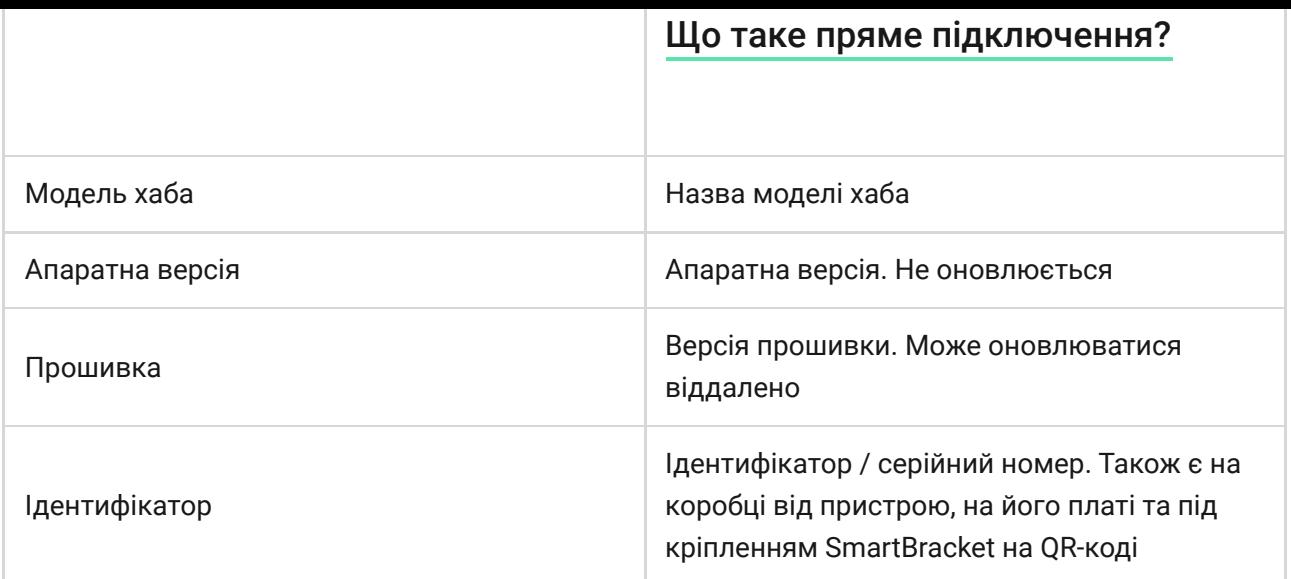

#### Налаштування

Налаштування можна змінити у застосунку Ајах:

- **1.** Перейдіть до вкладки **Пристрої** .
- **2.** Виберіть Hub у списку.
- **3.** Перейдіть до Налаштувань, натиснувши на значок  $\Im$ .

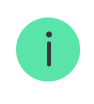

Враховуйте, що після зміни налаштувань для їхнього збереження потрібно натиснути кнопку **Назад**.

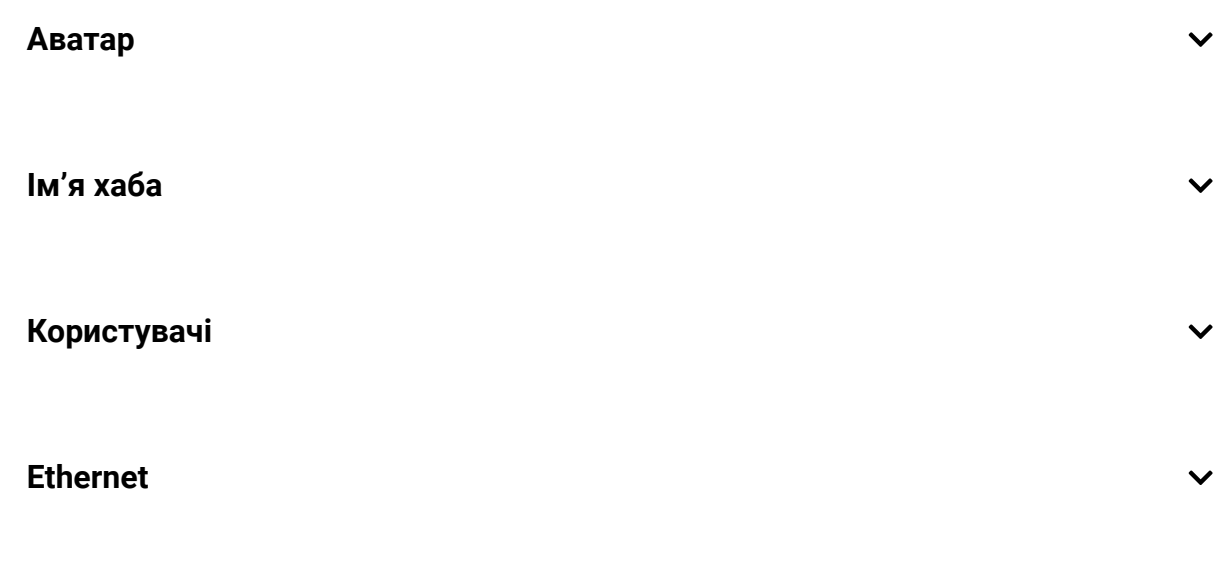

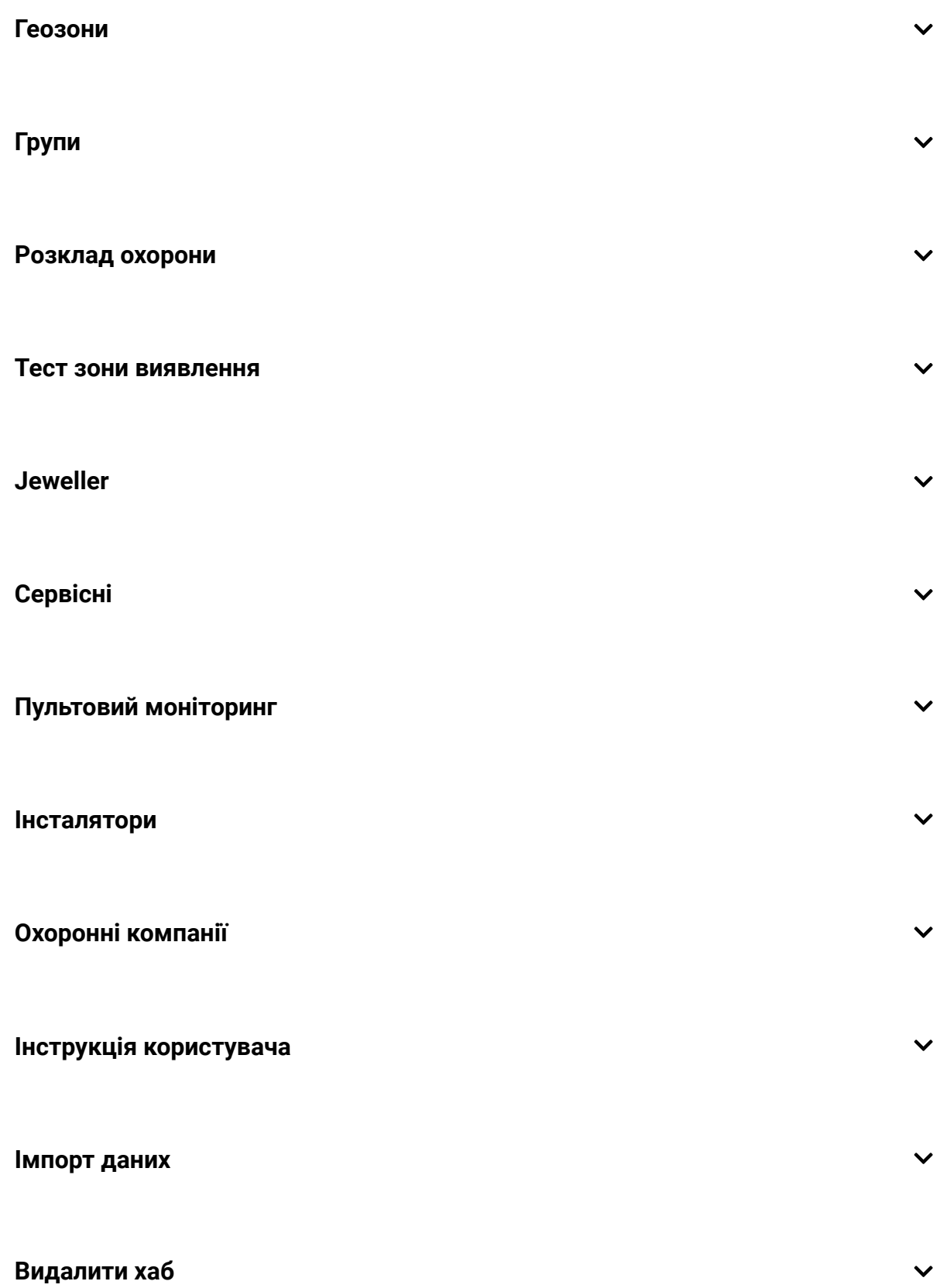

#### Повернення до заводських налаштувань

Щоб повернути хаб до заводських налаштувань, увімкніть його, потім тримайте кнопку ввімкнення 30 секунд (логотип почне мигати червоним).

При цьому видаляться всі під'єднані датчики, налаштування кімнат і користувача. Профілі користувачів залишаються підключеними до

системи.

## Користувачі

При додаванні хаба в обліковий запис ви стаєте адміністратором цього пристрою. В одного хаба може бути до 50 користувачів / адміністраторів. Адміністратор запрошує в систему безпеки користувачів і визначає їхні права.

### Оповіщення про події та тривоги

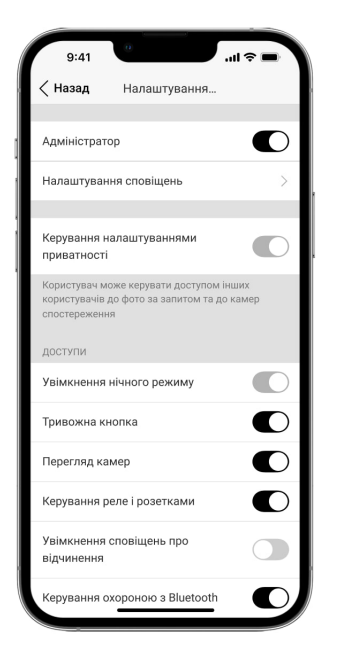

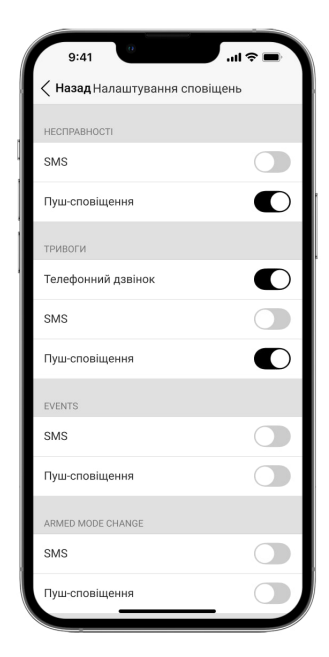

Hub повідомляє користувачу про події трьома способами: мобільними push-повідомленнями, SMS-повідомленнями та телефонними дзвінками.

Оповіщення налаштовуються в меню «**Користувачі**»:

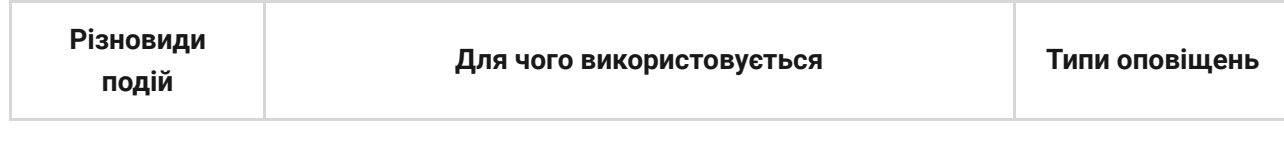

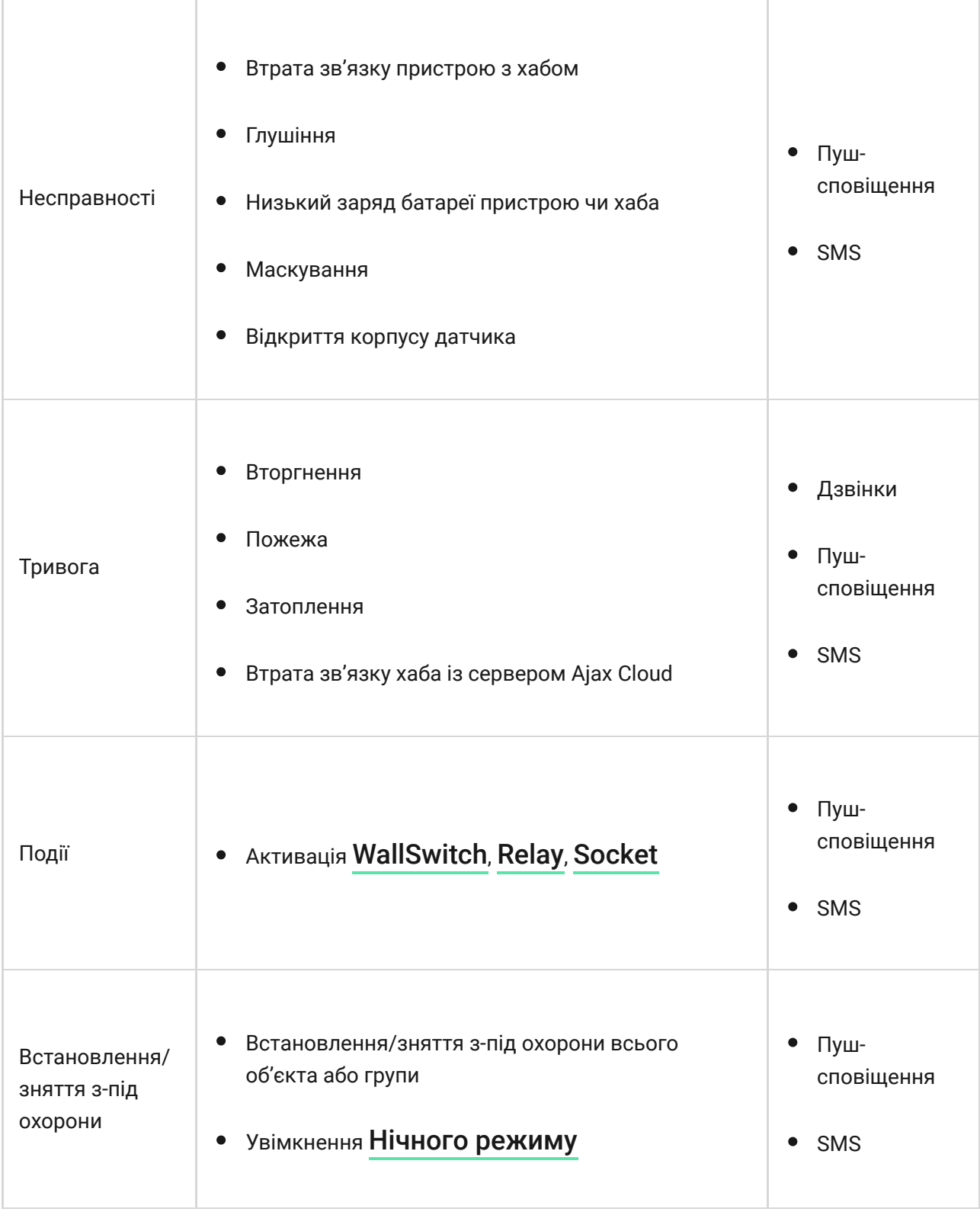

- **Пуш-повідомлення** надсилаються сервером Ajax Cloud у застосунок Ajax Security System, якщо є інтернет-з'єднання.
- **SMS-повідомлення** надсилаються на номер телефону, вказаний користувачем при реєстрації акаунту Ajax.
- **Телефонний дзвінок** дзвінок хаба на номер телефону облікового запису в застосунку Ajax.

Ми телефонуємо виключно в разі тривоги – щоб звернути вашу увагу та знизити ризик того, що ви пропустите важливе повідомлення. Рекомендуємо ввімкнути цей тип сповіщень. Хаб послідовно телефонує всім користувачам, у яких увімкнено цей тип сповіщень, у порядку, вказаному в пункті налаштувань «Користувачі». Дзвінки здійснюються не частіше ніж раз на 2 хвилини.

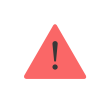

Виклик автоматично скидається після того, як дзвінок прийнято. Ми рекомендуємо заздалегідь записати номер телефону SIM-карти хаба в телефонну книгу.

Змінювати налаштування оповіщень можна лише для зареєстрованих користувачів.

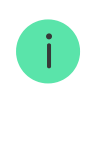

Хаб не повідомляє користувачів про спрацювання датчиків відчинення в режимі «Знято з-під охорони», коли ввімкнено і налаштовано функцію «Сповіщення про відчинення». Про відчинення сповіщають лише підключені до системи сирени.

[Що таке сповіщення про відчинення](https://support.ajax.systems/uk/what-is-opening-alerts/)

#### [Як Ajax сповіщає користувача про тривоги](https://support.ajax.systems/uk/how-ajax-send-alarms/)

Під'єднання до охоронної компанії

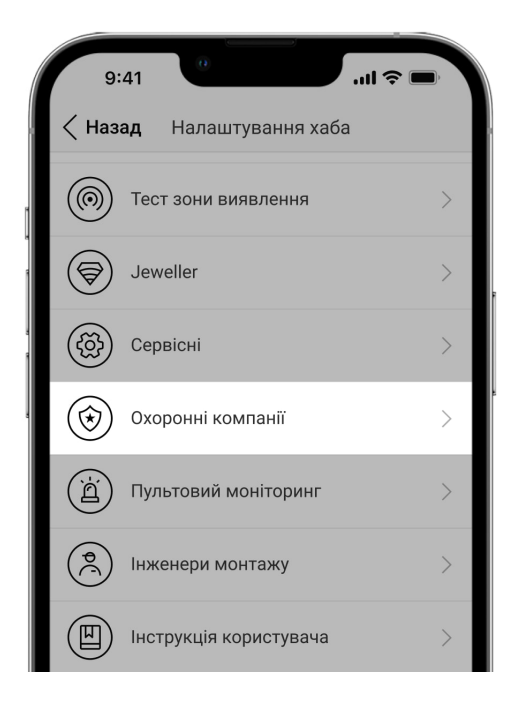

Перелік організацій, які під'єднують систему Ajax до охоронного пульта, є в меню **«Охоронні компанії»** налаштувань хаба.

Зв'яжіться з представниками компанії, яка надає послуги у вашому місті, та домовтеся про під'єднання.

Під'єднання до пульта централізованого спостереження (ПЦС) здійснюється за SurGuard (Contact ID), ADEMCO 685, SIA (DC-09) або іншими пропрієтарними протоколами. Повний список протоколів, що підтримуються,доступний за посиланням.

### Обслуговування

Регулярно перевіряйте роботоздатність системи безпеки Ajax.

Очищайте корпус від пилу, павутини та інших забруднень в міру їх появи м'якою сухою серветкою, придатною для догляду за технікою.

Не використовуйте для очищення датчика речовини, які містять спирт, ацетон, бензин та інші активні розчинники.

#### [Як замінити акумулятор хаба](https://support.ajax.systems/uk/how-to-replace-hub-accumulator/)

Комплектація

- **1.** Ajax Hub
- **2.** Крипільна панель SmartBracket
- **3.** Кабель живлення
- **4.** Кабель Ethernet
- **5.** Монтажний комплект
- **6.** Стартовий пакет GSM (наявний не в усіх країнах)
- **7.** Посібник користувача

## Вимоги безпеки

Під час монтажу й експлуатації хаба дотримуйтеся загальних правил безпеки при використанні електроприладів, а також вимог нормативноправових актів щодо електробезпеки.

Категорично забороняється розбирати пристрій під напругою. Не використовуйте пристрій з пошкодженим шнуром живлення.

## Технічні параметри

[Усі технічні характеристики Hub](https://ajax.systems/ua/products/specs/hub/)

[Відповідність стандартам](https://ajax.systems/ua/standards/)

## Гарантійні зобов'язання

Гарантія на продукцію товариства з обмеженою відповідальністю "Аджакс Сістемс Манюфекчурінг" діє 2 роки після купівлі й не поширюється на комплектний акумулятор.

Якщо пристрій працює некоректно, рекомендуємо спершу звернутися до служби підтримки — у половині випадків технічні питання може бути вирішено віддалено.

#### [Повний текст гарантійних зобов'язань](https://ajax.systems/ua/warranty)

#### [Угода користувача](https://ajax.systems/ua/end-user-agreement)

Технічна підтримка: [support@ajax.systems](mailto:support@ajax.systems)

Підпишіться на розсилку про безпечне життя. Без спаму

Email **Email Email Email Email Email**